mozilla

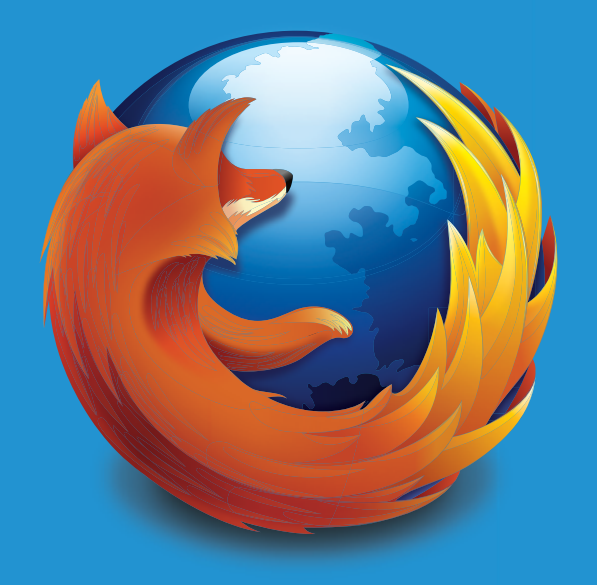

# Firefox Przewodnik po Firefoksie

*[press-pl@mozilla.com](mailto:press-pl%40mozilla.com?subject=)*

# Spis treści

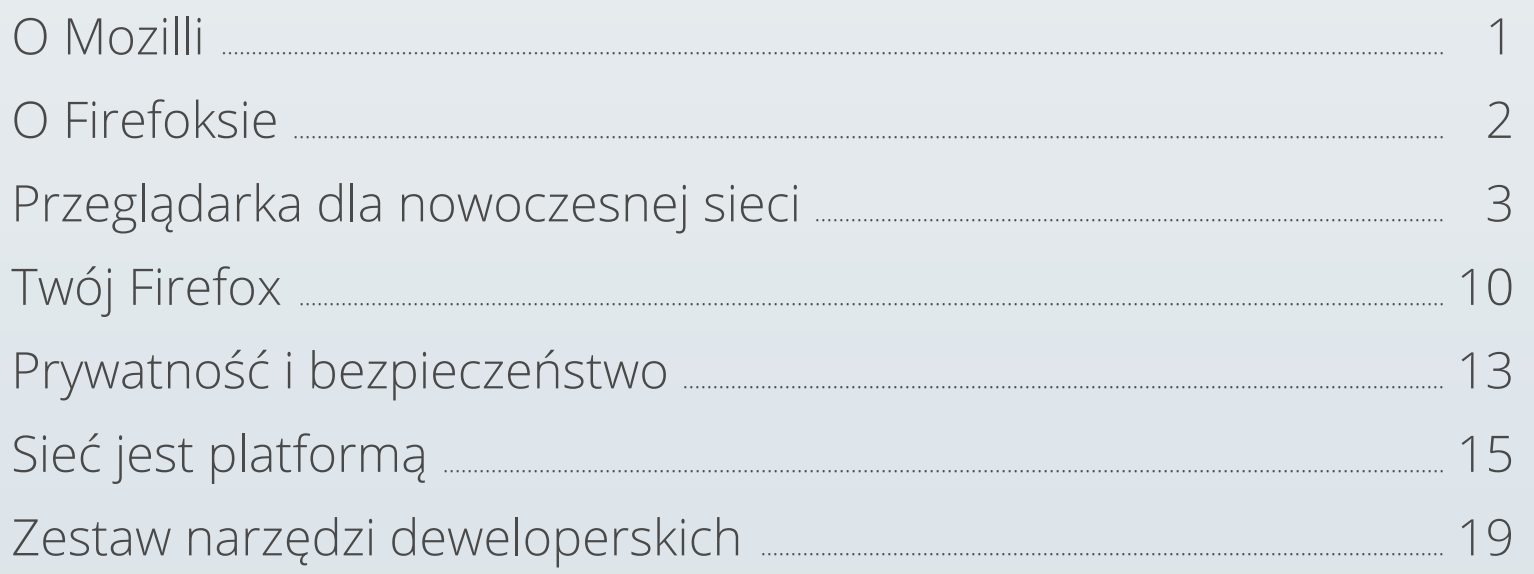

# O Mozilli

Mozilla to globalna społeczność, której misją jest oddanie potencjału Internetu w ręce użytkowników. Jako organizacja non-profit, Mozilla od ponad 15 lat jest pionierem i rzecznikiem wolnej sieci, koncentrując się na tworzeniu otwartych standardów umożliwiających innowacje i rozwój Internetu jako platformy dostępnej dla wszystkich. Staramy się zagwarantować użytkownikom możliwość wyboru i kontrolę w naszych produktach, które cenią i mogą używać na wielu platformach i urządzeniach. Aby dowiedzieć się więcej, zapraszamy do odwiedzenia strony: [www.mozilla.org](http://www.mozilla.org)

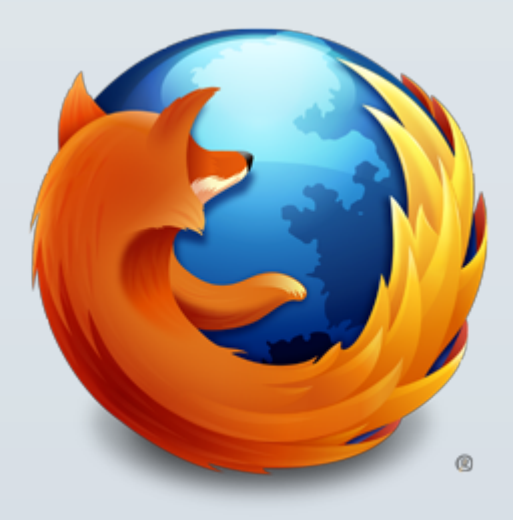

# O Firefoksie

Setki milionów użytkowników na całym świecie korzysta z przeglądarki Firefox, aby w szybki, bezpieczny i wygodny sposób surfować po Internecie. Firefox ułatwia korzystanie z Internetu w wybrany przez użytkowników sposób i oferuje nowoczesne rozwiązania z zakresu bezpieczeństwa i ochrony prywatności. Zaprojektowaliśmy Firefoksa, mając na uwadze obecne trendy, i oddaliśmy kontrolę użytkownikom, aby mogli dostosować przeglądarkę do swoich potrzeb i korzystać z niej tam, gdzie się akurat znajdują.

Firefox obsługuje standard HTML5 oraz nowoczesne sieciowe interfejsy aplikacji (API) i technologie, udowadniając, że Internet jest platformą, gdzie twórcy mogą eksperymentować, rozwijać innowacyjne pomysły i tworzyć przyszłość.

Tworzymy Firefoksa dla systemów Windows, Mac i Linux, a ponieważ uważamy, że Internet powinien być otwarty i dostępny dla wszystkich, nasza globalna społeczność lokalizuje przeglądarkę w ponad 80 językach.

# Przeglądarka dla nowoczesnej sieci

Internet bardzo szybko ewoluuje, podobnie jak nasze preferencje. Korzystamy z Firefoksa przez cały dzień, wykonując jednocześnie wiele zadań – przeglądarka staje się dla nich punktem stycznym. W Mozilli tworzymy Firefoksa, mając na uwadze to, w jaki sposób użytkownicy korzystają z sieci. Sprawdzamy, czy przeglądarka jest szybka, bezpieczna i łatwa w dostosowaniu, gdyż chcemy zaoferować użytkownikom jak najlepsze wrażenia w trakcie korzystania z Internetu.

Z Firefoksem przeglądanie sieci jest niezwykle płynne i intuicyjne. Przeglądarka jest stworzona w taki sposób, aby użytkownik mógł skupić się na ważnej dla niego treści, aplikacji czy stronie internetowej. Użytkownik może całkowicie dostosować Firefoksa do swoich preferencji, w pełni kontrolować sposób korzystania z Internetu. Strona startowa Firefoksa zawiera skróty, dzięki którym szybko można przejść do wyszukiwarki, zakładek, historii, ustawień, dodatków, pobranych plików i ustawień usługi Firefox Sync.

### Już wkrótce

Funkcje Firefoksa zostaną zoptymalizowane, a wygląd dopracowany, równoważąc prostotę i moc. Miły i przyjazny styl łączy wysoką wydajność z nowymi narzędziami, dzięki którym dostosowanie Firefoksa jest jeszcze łatwiejsze. Tworząc Firefoksa, zwracamy baczną uwagę, by naturalnie podążał za sposobem korzystania przez użytkowników z Internetu.

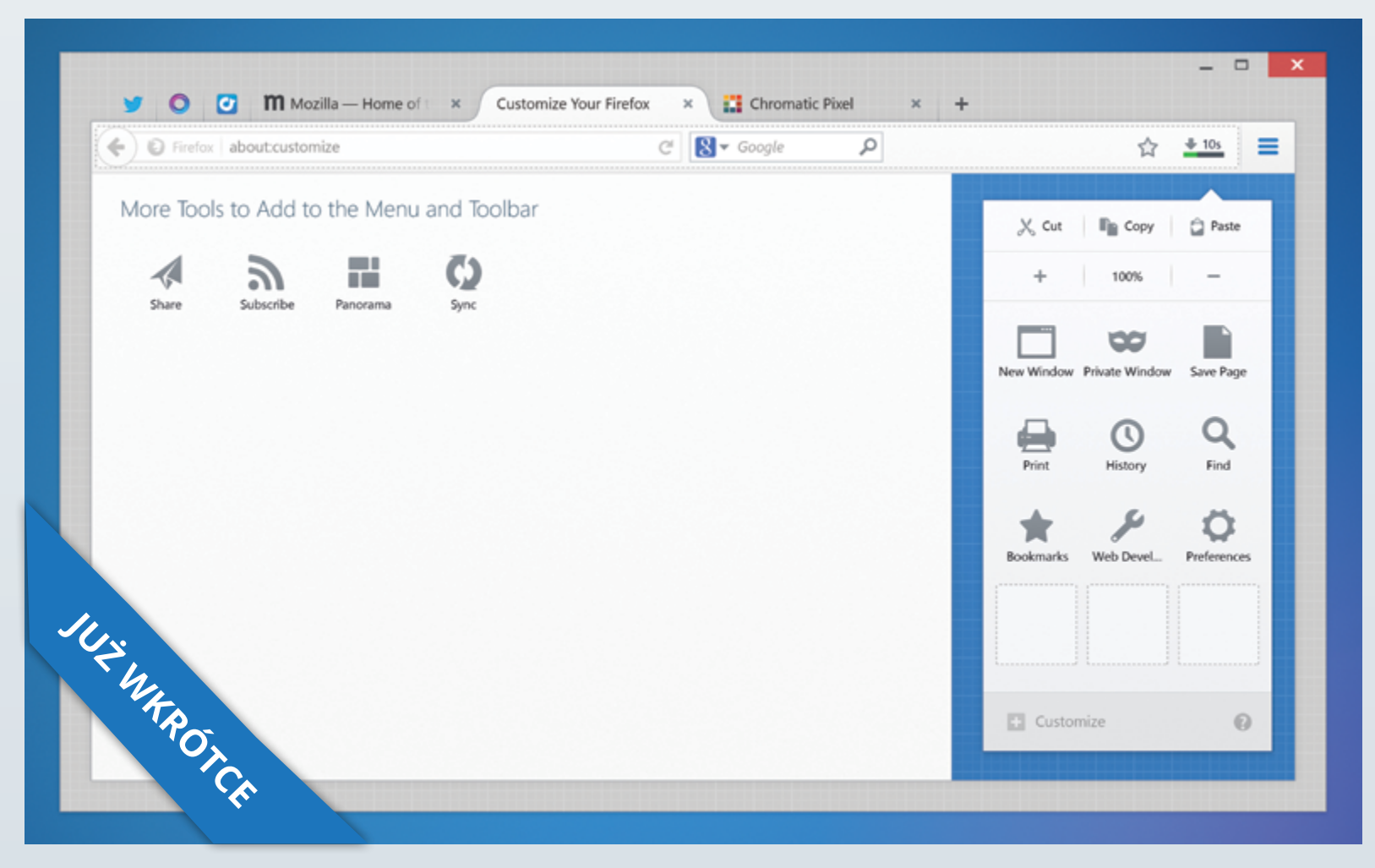

*Uwaga: Nowy interfejs wciąż jest w fazie tworzenia i jeszcze nie jest dostępny dla użytkowników Firefoksa. Jest to wczesna eksperymentalna wersja, która może ulec zmianie.*

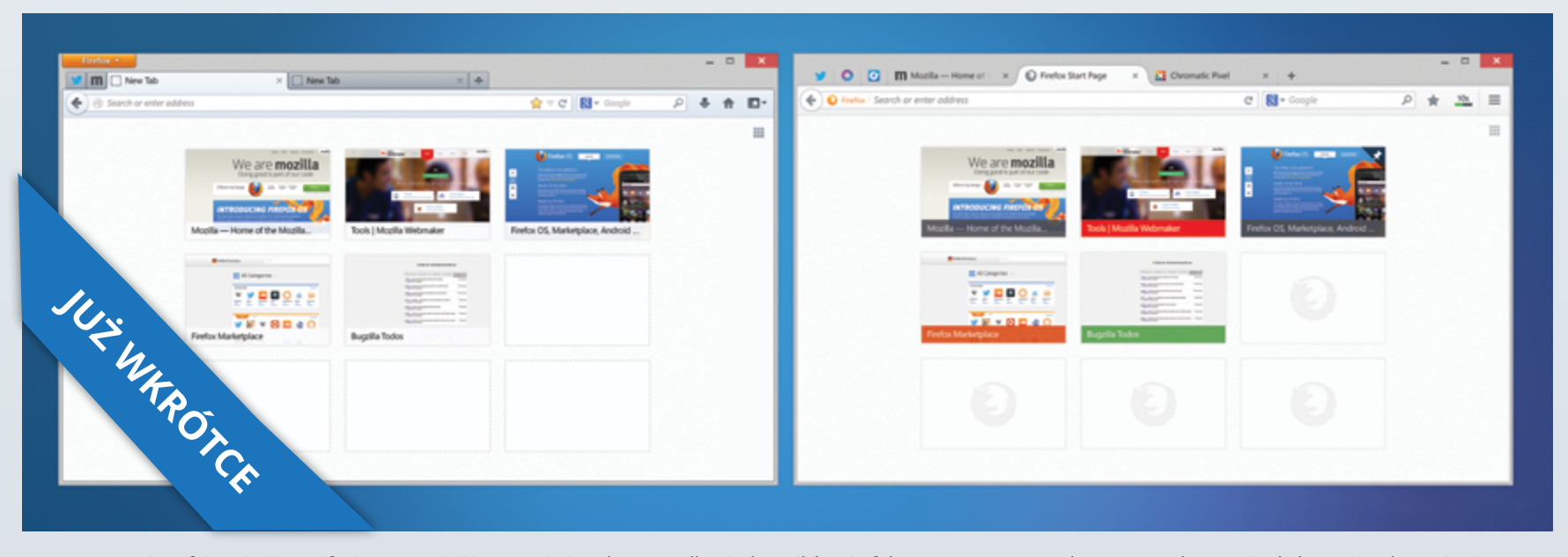

*Uwaga: Nowy interfejs wciąż jest w fazie tworzenia i jeszcze nie jest dostępny dla użytkowników Firefoksa. Jest to wczesna eksperymentalna wersja, która może ulec zmianie.*

## Dostosowywanie kart

• Strona "Nowa karta" Użytkownik może dostosować widok nowej karty do swoich preferencji, dodając lub usuwając miniaturki witryn.

#### • Przypięte karty

Codziennie pracujemy i spędzamy czas w kilku aplikacjach internetowych, takich jak poczta, portale muzyczne i strony z wiadomościami, a przy tym wielokrotnie odwiedzamy różne inne witryny. Przypięte karty umożliwiają sprawniejsze zarządzanie kartami, zapewniając szybki dostęp do stale otwartych stron. Wystarczy kliknąć prawym przyciskiem myszy dowolną kartę, wybrać "Przypnij kartę", aby przekształcić ją w przypiętą kartę.

#### • Przełącz na kartę

Gdy użytkownik otwiera nową kartę, Firefox sprawdzi, czy dana strona nie jest już otwarta. Jeżeli tak jest, aby uniknąć tworzenia duplikatów, nastąpi automatyczne przeniesienie do już otwartej karty.

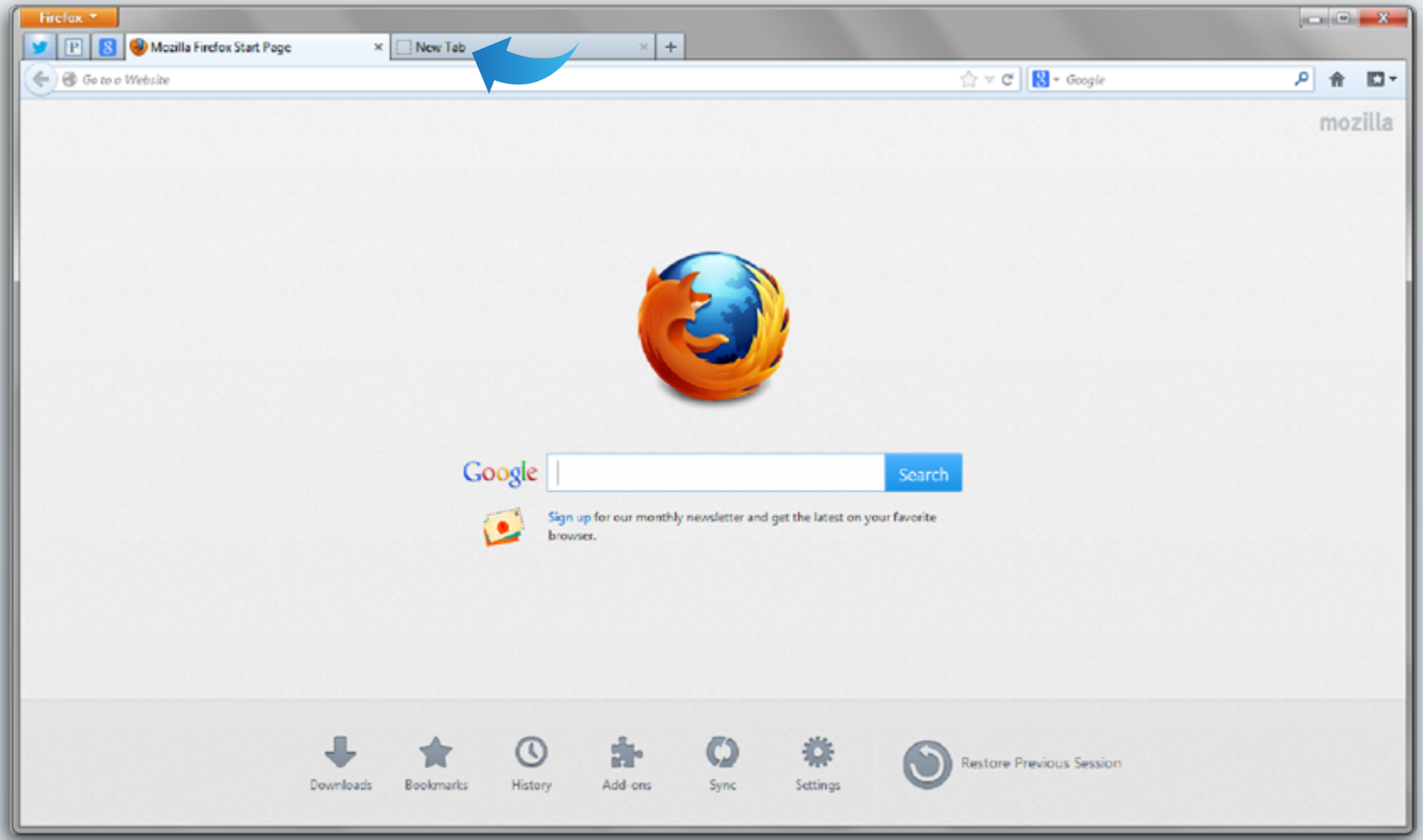

#### Integracja społecznościowa

Coraz więcej osób korzysta z Internetu, aby utrzymywać kontakt ze znajomymi i rodziną, sprawiając, że Internet staje się z natury społecznościowy. Czujemy potrzebę częstego sprawdzania, czy nie przyszły do nas nowe wiadomości, powiadomienia i aktualizacje z naszych sieci społecznościowych, nierzadko w trakcie wykonywania innej czynności online. Właśnie dlatego stworzyliśmy możliwość zintegrowania usług społecznościowych z przeglądarką, aby użytkownicy mogli korzystać z Internetu w najbardziej odpowiadający im sposób. Można rozmawiać online ze znajomymi i rodziną bez konieczności otwierania nowej strony czy przełączania się między kartami. W trakcie przeglądania Internetu można na bieżąco śledzić aktualizacje w ulubionej sieci społecznościowej, oglądać filmy czy grać w gry online.

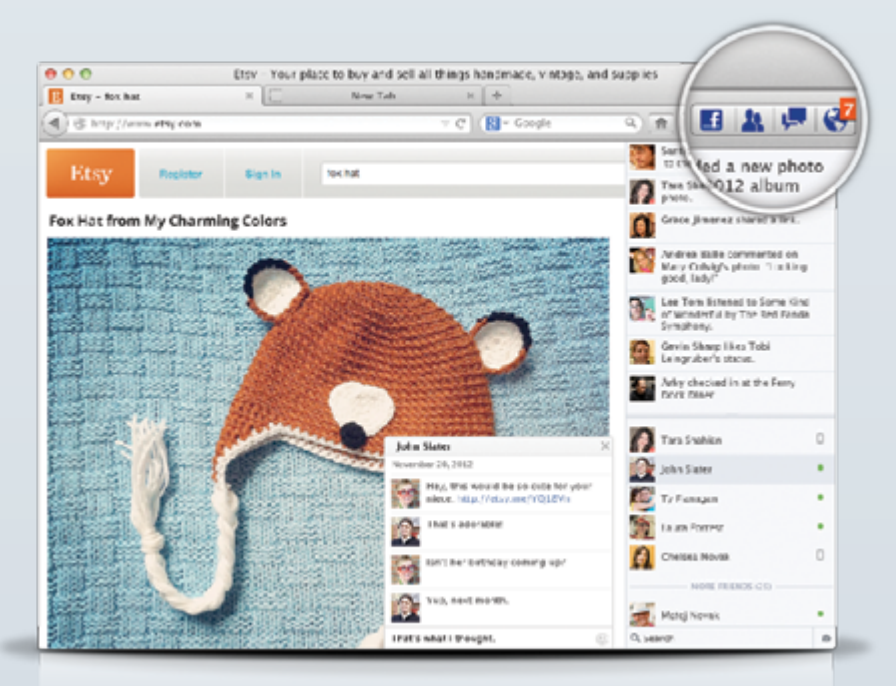

#### Services API

Services API – podobnie jak standard OpenSearch – umożliwia programistom integrację usług bezpośrednio w przeglądarce. Dostęp do nich uzyskuje się za pośrednictwem panelu bocznego i przycisków z powiadomieniami na pasku narzędzi Firefoksa. Jesteśmy ciekawi, jakie usługi zostaną stworzone za pomocą Services API – można wyobrazić sobie integrację z serwisami muzycznymi, sportowymi, wiadomościami, usługami finansowymi, grami i nie tylko.

Planujemy wkrótce, oprócz rozszerzenia usług społecznościowych, integrację z Firefoksem kolejnych usług. *Obecnie zintegrowane z Firefoksem są:*

- Facebook
- msnNow
- Mixi
- Cliqz
- Weibo (w fazie testów)

# Twój Firefox

Firefox dopasowuje się do użytkownika. Oferuje najbardziej zaawansowane możliwości dostosowania spośród wszystkich przeglądarek i w trakcie użytkowania adaptuje się do potrzeb użytkownika. Firefox umożliwia spersonalizowane korzystanie z Internetu na wielu urządzeniach i platformach.

#### Inteligentny pasek adresu

Inteligentny pasek adresu w Firefoksie ułatwia użytkownikom szybkie dotarcie do ich ulubionych witryn – nawet jeśli nie pamiętają adresu URL. Wystarczy zacząć wpisywać wyszukiwaną frazę w polu inteligentnego paska adresu, a funkcja automatycznego dopasowania odnajdzie w historii przeglądania i wykazie zakładek elementy odpowiadające szukanej frazie. Inteligentny pasek adresu uczy się w trakcie jego używania – z czasem coraz lepiej poznaje preferencje użytkownika i sugeruje trafniejsze podpowiedzi.

### Firefox Sync

Usługa Firefox Sync jest zintegrowana z Firefoksem, dając dostęp na wielu komputerach i urządzeniach przenośnych do historii przeglądania, zapamiętanych haseł, zakładek, otwartych kart i danych formularzy. Dzięki temu użytkownicy mogą na wszystkich zsynchronizowanych urządzeniach mieć te same elementy. Konfigurowanie Firefox Sync:

- 1. Kliknij przycisk Firefox lub menu Narzędzia i wybierz "Skonfiguruj usługę Sync...". Zostanie otworzone okno konfiguracji Firefox Sync.
- 2.Naciśnij przycisk "Utwórz nowe konto".
- 3. Wypełnij pola swoimi danymi.

Zostanie wyświetlone okno z informacją "Konfiguracja zakończona".

Naciśnij przycisk "Zakończ". Okno zostanie zamknięte i powrócisz do Firefoksa. Nie obawiaj się, dane będą szyfrowane i przesyłane na serwer synchronizacji w tle.

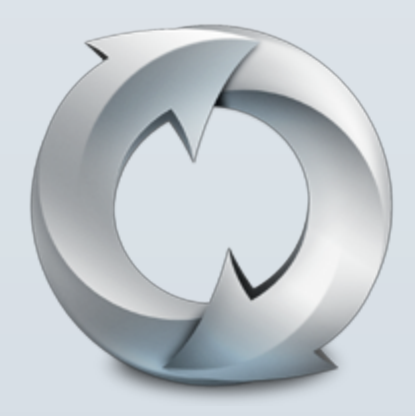

### Dodatki do Firefoksa

Istnieją setki tysięcy dodatków do Firefoksa, za pomocą których użytkownik może spersonalizować wygląd i funkcje swojej przeglądarki. Czy dotyczy to słuchania muzyki, czytania wiadomości czy też robienia zakupów, na każdą potrzebę znajdziemy odpowiedni dodatek umożliwiający dostosowanie Firefoksa do indywidualnego sposobu korzystania z Internetu. Firefox zawiera wbudowany menedżer dodatków ułatwiający znalezienie i instalację interesujących dodatków.

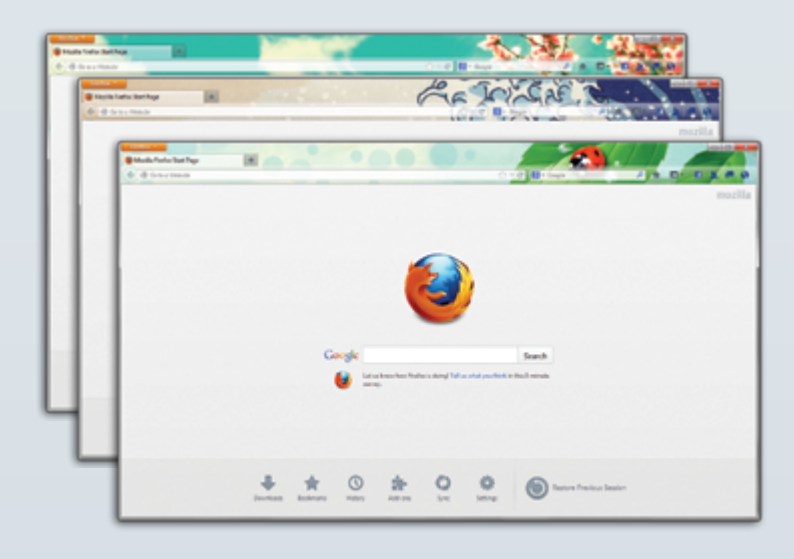

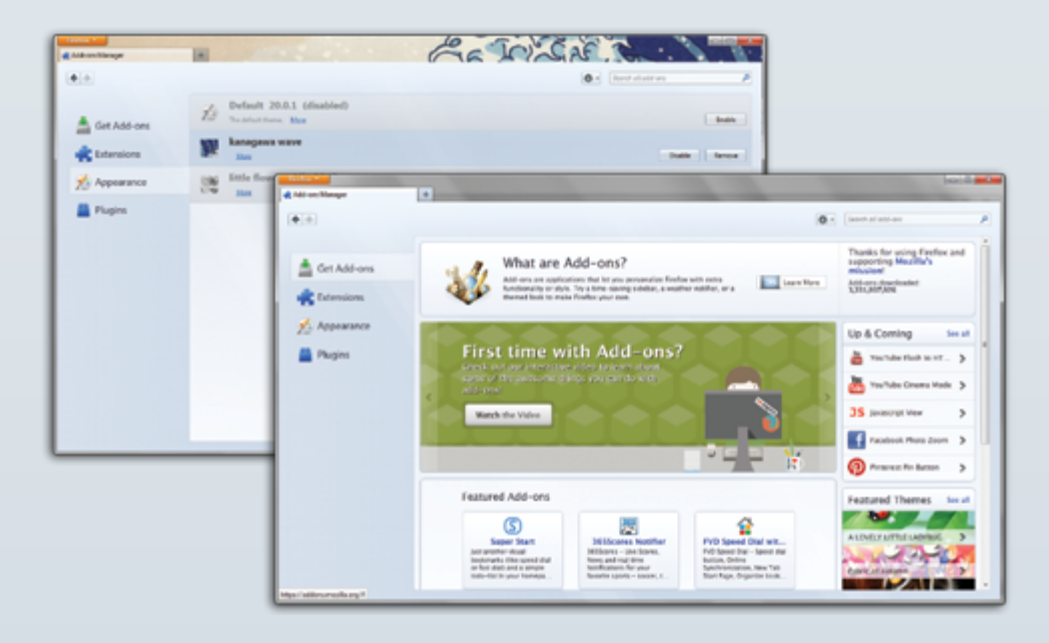

# Prywatność i bezpieczeństwo

Zależy nam na zagwarantowaniu użytkownikom bezpieczeństwa w Internecie i uważamy, że użytkownik powinien mieć kontrolę nad tym, w jaki sposób korzysta z Internetu i co się dzieje z jego danymi online. Firefox jest liderem w udostępnianiu funkcji z zakresu prywatności i bezpieczeństwa, takich jak informowanie witryn, że użytkownik nie chce być śledzony (Do Not Track) i przeglądanie stron w trybie prywatnym. Dzięki temu użytkownicy uzyskują większą kontrolę nad osobistymi informacjami dotyczącymi przeglądania Internetu.

#### Informowanie witryn, że użytkownik nie chce być śledzony (tzw. Do Not Track)

Funkcja Do Not Track pozwala poinformować witryny, że użytkownik chciałby zrezygnować ze śledzenia używanego do reklamy behawioralnej. Mozilla wprowadziła tę funkcję na rynek, a Firefox był pierwszą przeglądarką desktopową i mobilną oferującą tę funkcję. Firefox dąży, aby tę funkcję ustanowić uniwersalnym standardem. Funkcję informowania witryn, że użytkownik nie chce być śledzony, można aktywować w panelu "Prywatność" w opcjach Firefoksa.

### Tryb prywatny

W Firefoksie użytkownicy mogą otworzyć nowe prywatne okno bez konieczności zamykania lub zmiany sesji przeglądania. Można szybko przełączać się między prywatnym a standardowym trybem przeglądania, dzięki czemu łatwo jest wykonywać wiele zadań jednocześnie. Ta opcja jest niezwykle przydatna podczas korzystania z bankowości internetowej, na wspólnie z kimś użytkowanym komputerze, lub sprawdzania poczty w kafejce internetowej. Wystarczy, w zależności od sposobu wyświetlania okna Firefoksa, z menu przycisku "Firefox" lub z menu "Plik" wybrać element "Nowe okno prywatne", aby zapobiec zapisywaniu historii przeglądania.

## Funkcje bezpieczeństwa Firefoksa chronią użytkowników przed śledzeniem przez strony internetowe i złośliwymi treściami.

• Kliknij, aby aktywować wtyczkę

Firefox poinformuje użytkownika, gdy uruchomi nieaktualną wersję wtyczki, takiej jak Silverlight czy Flash. Funkcja "Kliknij, aby aktywować", powoduje, że wtyczka załaduje się dopiero po kliknięciu przez użytkownika odpowiedniego odnośnika. Zapewnia to ochronę przed złośliwymi stronami. Funkcja ta współpracuje ze wszystkimi wtyczkami z wyjątkiem najnowszej wersji Flasha.

• Bezpieczne wyszukiwanie

Firefox automatycznie powoduje, że wyszukiwanie w Google jest bezpieczne, chroniąc podczas korzystania z publicznych lub współdzielonych sieci WiFi dane użytkownika przed niepowołanym dostępem ze strony administratorów sieci.

• Blokada przemieszanej zawartości

przemieszana zawartość występuje, gdy do przeglądarki poprzez bezpieczne połączenie (SSL) wysyłana jest zarówno zabezpieczona (HTTPS), jak i niezabezpieczona (HTTP) zawartość. Blokada przemieszanej zawartości zapobiega odczytywaniu lub modyfikacji niezabezpieczonej (HTTP) zawartości przez niepowołane osoby.

# Sieć jest platformą

Internet jest najbardziej uniwersalną platformą aplikacji. Mozilla umożliwia tworzenie innowacyjnych aplikacji internetowych oraz ekscytujących gier, wspieranych przez otwarte technologie i standardy, takie jak HTML5, CSS i JavaScript, które działają bez konieczności korzystania z zewnętrznych wtyczek i programów.

### Obsługa HTML5

Firefox w pełni obsługuje HTML5 i przewodzi branży w rozwoju najnowocześniejszych technologii i pracy nad standardami internetowymi.

#### Firefox Health Report

Funkcja Firefox Health Report wysyła do Mozilli informacje o stanie przeglądarki, aby zoptymalizować jej działanie. Wykorzystamy Firefox Health Report, aby poprawić wydajność przeglądarki, rozwiązać pojawiające się problemy i udostępnić użytkownikom informacje o tym, jak działa ich przeglądarka w porównaniu z innymi wydaniami Firefoksa.

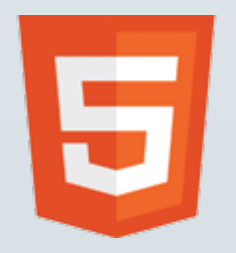

### Gry 3D online

Mozilla wniosła do sieci nowoczesne gry. Od wprowadzenia WebGL po Emscripten i zaawansowane optymalizacje asm.js dokonujemy niemożliwego i sprawiamy, że gry 3D online bez żadnych wtyczek stają się rzeczywistością – i do tego wydajnością mogą konkurować z aplikacjami natywnymi. Jesteśmy w trakcie wprowadzania interfejsów Web Audio API, PointerLock API oraz Gamepad API, dzięki którym programiści będą mogli tworzyć gry sieciowe działające niczym te na konsoli. Firefox obsługuje natywny tryb pełnoekranowy w systemie OS X Lion 10.7, dzięki czemu wygodniej ogląda się filmy i gra w gry, takie jak BananaBread. Programiści mogą też wykorzystać WebRTC, aby umożliwić grę w sieci typu peer to peer.

### **WebRTC**

Firefox obsługuje standard Web Real Time Communications (WebRTC), który umożliwia przeprowadzanie połączeń wideo i współdzielenie plików między przeglądarkami. Funkcja getUserMedia umożliwia programistom – za zgodą użytkownika – w łatwy sposób przechwycić dane z jego kamery i mikrofonu. PeerConnection umożliwia szybkie i proste nawiązywanie połączeń głosowych i wideo. Natomiast DataChannels, które Mozilla wprowadza jako pierwsza, może być wykorzystane samodzielnie lub w połączeniu z czatem audio/wideo do przesyłania niemalże każdego rodzaju danych, do których przeglądarka ma dostęp.

# Czytnik PDF

Firefox zawiera wbudowany czytnik PDF umożliwiający odczytywanie dokumentów PDF bezpośrednio w przeglądarce. Dzięki temu wyświetlanie dokumentów PDF staje się prostsze, gdyż nie ma potrzeby pobierania tych plików czy też korzystania z wtyczek takich jak Adobe Reader. Przykładowo – za pomocą czytnika można przejrzeć menu ulubionej restauracji, wyświetlić i wydrukować bilety na koncert lub przeczytać raport, nie przerywając surfowania po sieci.

### Usprawnienia wydajności

Zoptymalizowaliśmy wydajność Firefoksa, tak aby odpowiadała obecnym trendom w korzystaniu z Internetu. Firefox ma krótki czas startu, dynamiczne renderowanie grafiki i poprawiony czas wczytywania stron. Szybkość Firefoksa jest zauważalna natychmiast!

#### Akceleracja sprzętowa

Bez względu na to czy Firefox jest używany w systemie Windows 8, 7, Vista, XP, czy Mac OS X, można także korzystać z akceleracji sprzętowej dla wielu różnych czynności, takich jak oglądanie filmów, czy granie w gry.

#### Naprawa uszkodzonych wtyczek

Firefox zawiera ochronę przed awarią i funkcję "Kliknij, aby aktywować wtyczkę". Ochrona przed awarią zapewnia ciągłość przeglądania stron w przypadku problemów z wtyczkami Adobe Flash, Apple QuickTime czy Microsoft Silverlight. Jeżeli którakolwiek z tych wtyczek ulegnie awarii lub się zawiesi, nie ma to wpływu to na pozostałe działanie Firefoksa. Wystarczy odświeżyć stronę, aby ponownie uruchomić daną wtyczkę. Firefox również wyświetla informację, gdy wtyczka nie odpowiada. Dzięki funkcji "Kliknij, aby aktywować wtyczkę" Firefox ostrzeże użytkownika, jeśli zostanie uruchomiona nieaktualna wersja wtyczki. Wtyczki załadują się dopiero po kliknięciu przez użytkownika odpowiedniego odnośnika.

### Kompilator JavaScript OdinMonkey

Mozilla kontynuuje zmiany w swoim silniku JavaScriptu, wprowadzając OdinMonkey – kompilator just-in-time (JIT) zoptymalizowany pod kątem aplikacji napisanych w asm.js – naszym nowym segmencie JavaScript, zapewniającym niemal natywną wydajność. OdinMonkey doskonale współpracuje z naszymi kompilatorami JIT – Baseline oraz IonMonkey.

### Obsługa kodeka audio Opus

Firefox obsługuje Opus, stworzony przez Mozillę całkowicie darmowy format audio gwarantujący wysokiej jakości interaktywne połączenia głosowe (VoIP, telekonferencje). Opus znajdzie zastosowanie w standardzie WebRTC.

#### Stylowe czcionki

Aby łatwiej było tworzyć atrakcyjne wizualnie strony, dostępne w Firefoksie funkcje czcionek OpenType dają projektantom i twórcom większą kontrolę nad różnymi cechami czcionek, takimi jak kerning czy ligatury.

# Zestaw narzędzi deweloperskich

• Wiersz poleceń

nowe narzędzie zapewnia prostą kontrolę nad narzędziami deweloperskimi Firefoksa za pomocą klawiatury, a przy tym jest intuicyjne – uzupełnia polecenia i parametry.

#### • Konsola WWW

za pomocą tego narzędzia analitycznego Firefox umożliwia wgląd pod maskę dynamicznych stron internetowych.

#### • Inspektor stron 3D Tilt

dostępne jedynie w Firefoksie, oparte na WebGL narzędzie do wizualizacji. Wyróżnia strukturę strony, oferując lepszy wgląd w jej budowę niż w przypadku płaskiego widoku. Dzięki temu można łatwo zrozumieć powiązania między kodem a ostatecznym wyglądem witryny. Po wybraniu w narzędziu Inspektor funkcji Widok 3D wystarczy umieścić kursor nad wybranym elementem, aby wyświetlić więcej informacji na jego temat.

#### • Brudnopis

korzystając z Brudnopisu, można stworzyć i przetestować fragmenty kodu JavaScript bezpośrednio w przeglądarce, oszczędzając cenny czas.

#### • Edytor stylów

nowe narzędzie Edytor stylów umożliwia edycję arkuszy stylów CSS, tak jak w edytorze tekstu. Dzięki temu natychmiast widać wprowadzane zmiany, bez konieczności opuszczania przeglądarki. Jest to szybki, a zarazem prosty sposób iteracji i testowania projektu na stronie. Po wprowadzeniu zmian Edytor stylów Firefoksa oferuje prosty sposób zapisania pliku na komputerze.

#### • Widok responsywny

Firefox umożliwia programistom wyświetlanie i testowanie stron na ekranach o różnej wielkości bez potrzeby zmieniania rozmiaru okna przeglądarki. Funkcja ta pomaga szybko testować makiety mobilnych stron i sprawdzać je pod kątem słabych punktów w responsywności.

#### • Debugger JavaScript

Firefox oferuje szybki, wbudowany debugger JavaScript, który minimalnie wpływa na wydajność aplikacji. Dzięki niemu programiści uzyskują lepszy wgląd w kod aplikacji internetowych. Można również używać debuggera JavaScript poprzez sieć lokalną, aby zdalnie poprawić błędy aplikacji działających w Firefoksie dla systemu Android, znacznie upraszczając rozwój oprogramowania dla sieci mobilnej.

#### • Monitor sieci

Monitor sieci pomaga w określeniu, gdzie są problemy, dzieląc procesy na poszczególne komponenty w przestrzeni czasowej, informując, kiedy elementy są wczytywane i ile czasu to zajmuje. Dzięki temu łatwo można zaradzić pojawiającym się problemom.

#### • Inspektor czcionek

Inspektor czcionek umożliwia sprawdzenie, jakie czcionki są wykorzystywane na poszczególnych stronach i wprowadzenie poprawek na podstawie projektu. W Inspektorze czcionek są wyświetlane przykładowe litery alfabetu "Abc", które można edytować, nazwa czcionki, oraz użyty dla tej czcionki styl CSS (@font-face). Można jednocześnie wyświetlić wszystkie użyte na danej stronie czcionki, co umożliwia sprawdzenie witryny pod kątem zgodności i natychmiastową identyfikację niepożądanych czcionek.

#### • Wyświetlanie narzędzi w panelu bocznym

umożliwia przypięcie narzędzi po prawej stronie okna przeglądarki, zwalniając miejsce na inne zadania.

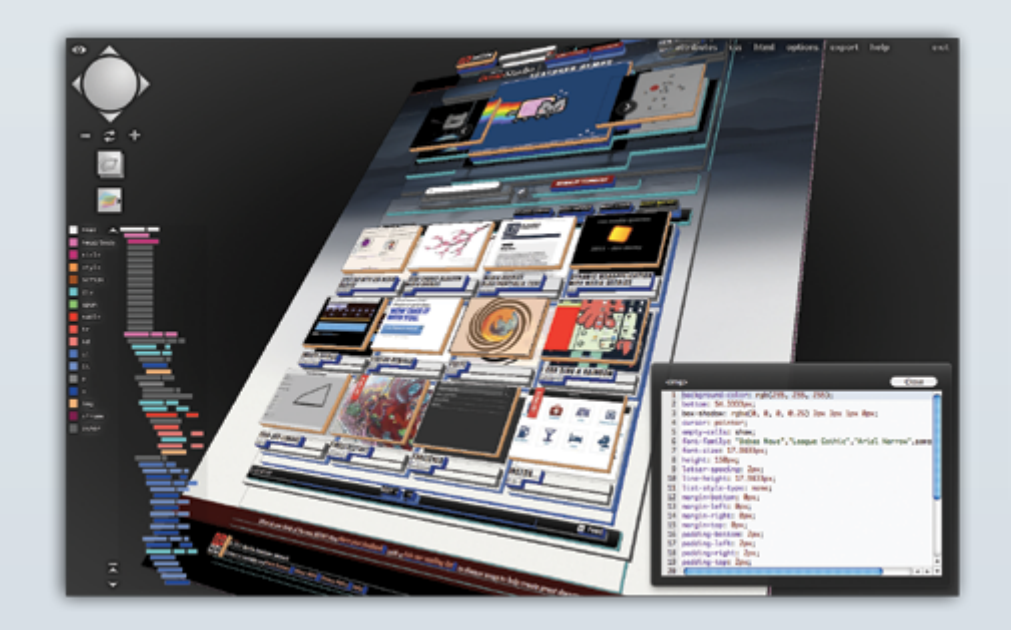

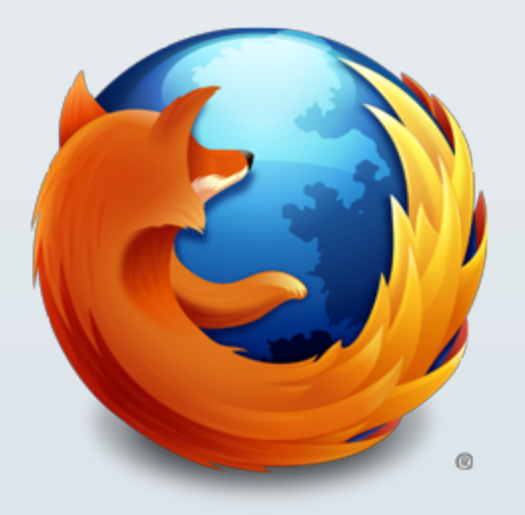

# DZIĘKUJEMY

Dziękujemy za zapoznanie się z opisem Firefoksa. Społeczność Mozilli ciężko pracuje, aby dostarczyć użytkownikom jak najlepszą przeglądarkę. Mamy nadzieję, że przeglądanie Internetu za pomocą Firefoksa sprawi Ci przyjemność. Jeżeli masz pytania lub problemy podczas testowania Firefoksa, skontaktuj się z nami, pisząc na adres: [press-pl@mozilla.com](mailto:press-pl%40mozilla.com?subject=)